**AutoCAD Product Key Full [Latest] 2022**

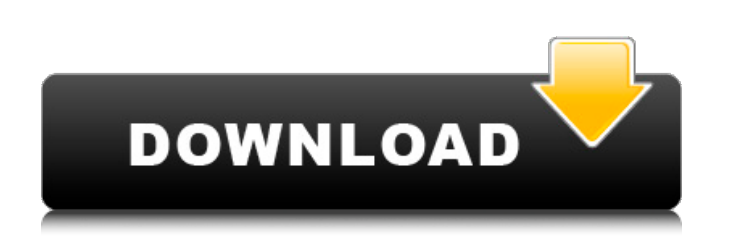

**AutoCAD Crack For Windows [Latest] 2022**

Learn About AutoCAD: Common AutoCAD Commands The most common AutoCAD commands are listed below. Commands are grouped into four categories: Drawing Commands – create, modify, move, and delete drawings and drawings elements – create, modify, move, and delete drawings and drawings elements Editing Commands – select, add, and delete objects, text, and drawing elements – select, add, and delete objects, text, and drawing elements Office Command – manipulate documents and databases – manipulate documents and databases Printer Commands – print, plot, and send a drawing Understanding the commands provided with AutoCAD and how they work is an essential skill for drafting. Fortunately, learning the most common commands is easy. All the commands in the section below are found on the Drawing or View Menu in AutoCAD. Drawing Commands You can find out how to use a given command by double-clicking its name in the command menu. Or, if you want to know how to undo or redo a command, select that command, and press Esc. You can also find out how to execute the command in the help system, accessed by typing the command name followed by the F1 key. Drawing Commands Open a file or clipboard with the Open command (Ctrl+O). You can also drag and drop a file or drawing from another application on the computer into AutoCAD. If you select a drawing or open a file, you can view or edit the drawing. You can also change AutoCAD's size by entering a number in the desired window. You can view the current drawing with the View command (Ctrl+V). You can zoom into, or out of, the drawing using the Zoom command (Ctrl+Z). You can also select a portion of the drawing and then move, rotate, or zoom in on that area. To exit the drawing and return to the command prompt, select the command Exit and then click OK. The most basic commands for drawing are the following: New ( Ctrl+N ) – Creates a new drawing, which is a set of entities, including the name, location, and properties of the drawing. () – Creates a new drawing, which is a set of entities, including the name, location, and properties of the drawing. Name ( Ctrl+N ) – Creates a new drawing with the name of the drawing

Category:Autodesk Category:Computer-aided design software Category:Engineering software that uses Qt Category:MacOS graphics software Category:Raster graphics editors Category: Windows graphics-related software?  $-0.8$  Let  $x = -0.04 + 0.14$ . Let  $i = x - 0.3$ . Let  $w = i$  $+ 0.1$ . What is the closest to -0.1 in w, -4, -5? w Let f = -13/18 + -1/18. Let w = -1 + 0. What is the closest to w in -2, f, 2? f Let  $q = 0.11 - 5.11$ . Let  $t = 1 + q$ . Let l be  $(-1)/(-4) - 5/(-20)$ . What is

**AutoCAD Crack With Registration Code [Latest 2022]**

Many third party software products have been developed to directly work with or use AutoCAD features or use it as a bridge to another software application, usually for engineering. Examples include: See also Comparison of CAD editors for ArcGIS Comparison of CAD editors for Rhino Comparison of CAD editors for 3ds Max Comparison of CAD editors for Inventor Comparison of CAD editors for MagicDraw References External links Official AutoCAD developer website What Is AutoCAD? | Autodesk AutoCAD Online Community AutoCAD Graphics AutoCAD Tutorials – Paper Engineering Institute Microsoft AutoCAD - Developers Community

the closest to -0.1 in I, 0, t? 0 Let  $o = -1$ . Pages Thursday, November 17, 2016 Trouble at the Links! Right before the Brexit vote last year, I was spending a lot of time on LinkedIn, and every day I would get a number of invitations to change my privacy settings. Now that the vote has happened, that level of invites has rocketed. LinkedIn's purpose is to connect people with likeminded people, but in the three years I've been on there, this has been only half successful. There's a new privacy policy, and this means that people who I have never been in contact with, or with whom I have no mutual connections, can now access information about me, and my networks. Under the new policy, I can now see that anyone I am connected to on LinkedIn can see my profile. Yes, I a1d647c40b

This is the Autocad Password: (C:\Program Files (x86)\Autodesk\Autocad 2010\Autodesk\Common\AutoCAD.exe) // Copyright (c) 2011 The Chromium Authors. All rights reserved. // Use of this source code is governed by a BSD-style license that can be // found in the LICENSE file. #ifndef BASE\_SYNCHRONIZATION\_LOCK\_H\_ #define BASE\_SYNCHRONIZATION\_LOCK\_H\_ #include "base/base\_export.h" #include "base/compiler\_specific.h" #include "base/macros.h" namespace base { // The Lock class provides an RAII object that makes it possible to lock // sections of code. // // Example: // // class Foo { // public: // void DoStuff() { // DCHECK(lock\_.TryLock()); // ... // lock\_.Unlock(); // } // // private: // mutable Lock lock\_; // }; // // Some background: a lock is a variable which is checked at function // entry and exit to make sure that a particular part of the code has not // been modified by an unexpected thread. This can be used to implement // data-dependency checks and synchronization. // // There are two types of locks: mutex locks and recursive locks. A mutex // lock prevents the code from executing until the mutex is unlocked. A // recursive lock prevents the code from executing until the lock is // destroyed. Locks can be shared between threads or they can be owned by // a thread. To ensure that multiple locks do not execute at the same time, // each lock must be unique. // // The Lock class provides two kinds of locking: recursive and mutex. // Locks of both kinds may be created with the try\_lock() and lock() methods. // Locks of the mutex type may be locked and unlocked with the try\_lock() and //

**What's New In?**

Improve the usefulness of annotations. Draw annotations in any size and design them with predefined shapes. (video: 1:31 min.) Reduce review time with supporting annotations. View your annotations as a small, mobile-friendly version of the full annotations. With a simple click, you can switch to full annotation view. (video: 0:30 min.) Speed up technical communication with CAD annotation templates. Find new ways to increase your annotating productivity with a full set of annotations and templates for common design work. Multidimensional Schemes: Add dimensions directly from your CAD drawings or start from BOM. Create 2D and 3D models from a 2D drawing. Export dimensions as part of a DWG file. Easily create a 3D object with just a 2D sketch. Connect objects with dimensions. Connect dimensions to a shared object, such as a drawing or BOM. (video: 1:12 min.) Compose entire 2D and 3D drawings from annotated 2D sketches. View the external geometry of any dimension. (video: 0:44 min.) Simplify scaling and translating in 2D. Build easily repeatable, multi-view, assemblies from a 2D drawing. Create a 3D model from a 2D sketch. Scale and align a 3D model to 2D drawings. Create and edit exploded views of 3D models. Advanced: Eliminate the need to draw B-spline curves. Reduce drawing time with more efficient, faster, more precise lines and vector paths. (video: 2:40 min.) Edit a multiple selection without the need for a selection buffer. Reduce file size with 3D layers. Easily edit the appearance of multiple items using dialog windows. Adjust the dimensions of every view in the drawing. Protect from changes made by other users. (video: 1:30 min.) Download improvements: Download operations are faster, reliable, and easier to use. Draw and

## edit polylines with confidence. Turn 2D drawings into 3D models. Design and print a label on a drawing. Use a

**System Requirements For AutoCAD:**

Windows 7/8/8.1/10 (64-bit) Intel Core i3 2.6GHz or faster (4-core) 2GB of RAM NVIDIA GeForce GTX 460 or AMD Radeon HD 5870 (2GB or better) DirectX 11 video card with 2GB of VRAM Sound card 90MB free space on your C: drive If you experience problems installing The Witcher 2: Assassins of Kings Enhanced Edition on a computer, please go to the Technical Support section